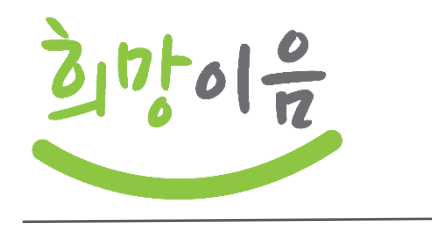

## **희망이음(사회서비스정보시스템) 개통 관련 유의사항 안내**

 $\vert$  2022. 8.

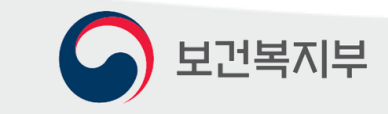

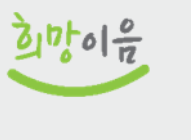

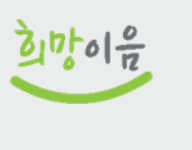

 $2$ 

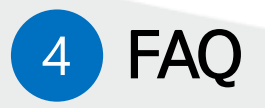

### 3 시스템 중단기간 업무처리 안내

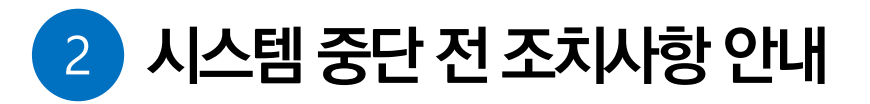

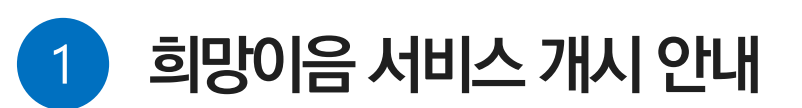

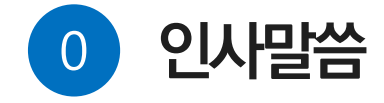

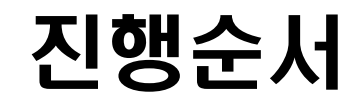

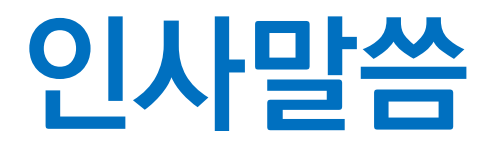

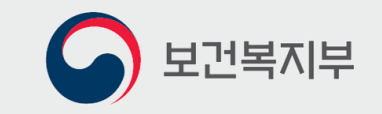

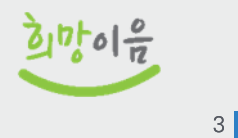

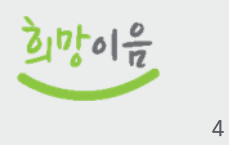

# 희망이음 서비스 개시 안내

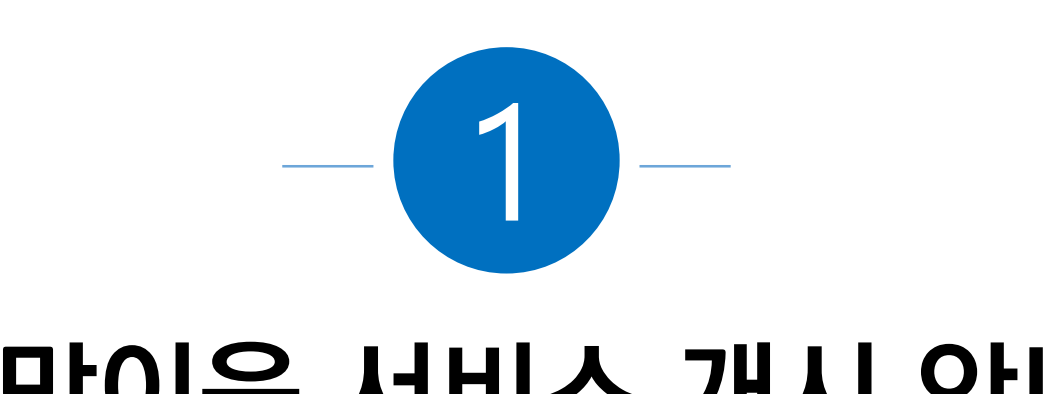

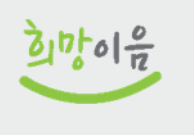

5

#### \*\* 시군구 보고는 희망이음을 사용하되, 9월에 단계적으로 서비스 개시

\* 9. 6. 부터 희망이음에서 사용하는 기능은 시설정보시스템에서는 자료 조회만 가능(자료 출력 포함)

### ➡ (희망이음\*) 후원관리, 이력관리(서비스 제공, 사례관리), 시군구보고\*\*

#### \* 당초 새로운 인사회계시스템(ERP)을 적용하려고 하였으나 일정 조정

### ➡ (시설정보시스템\*) 회계, 인사/급여/세무/자산, 평가관리

### ● 9월 6일 9:00부터는 희망이음과 시설정보시스템을 병행 사용

#### <u>|9월 희망이음 개통범위 및 일정</u> 1

\* 현재 반영 중인 주요 기능개선 반영 사항이며, 시험운영 건의사항 검토하여 추가 반영 예정

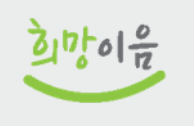

6

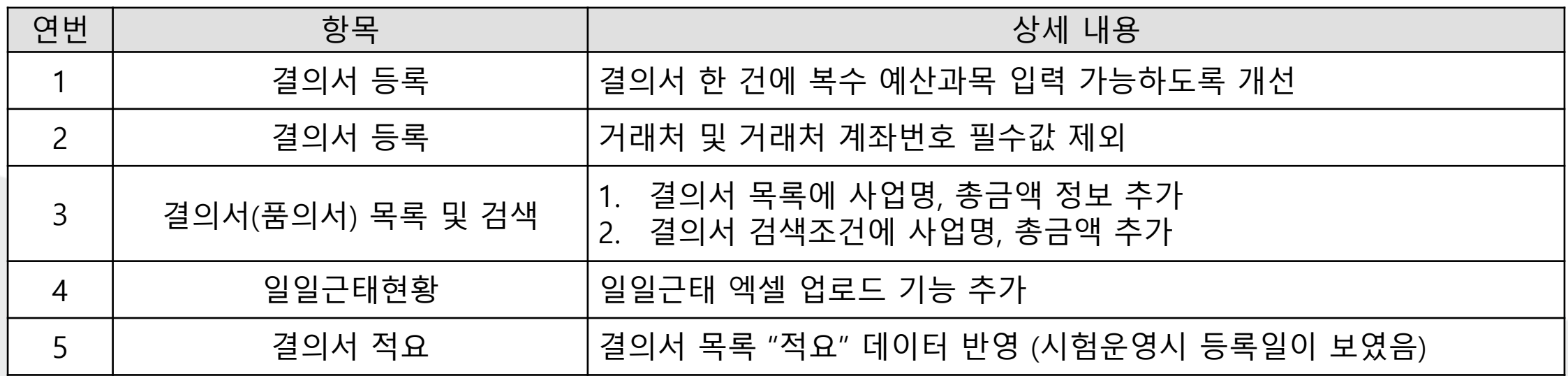

### ● 인사회계시스템(ERP) 기능개선 의견 반영 사항

\* 국민신문고 : "ERP 시스템의 전반적인 검토 및 수정 후에 개통"(8.12) , "시스템 사용 연장을 건의"(8.26)

➡ 기능개선 건의사항 미반영 시 업무처리가 많고 복잡해진다는 현장 의견 수렴

\* 인사회계시스템(ERP) 사업 수행사에서 미비점 개선 및 보완을 위한 개통일정 연장 요청(8.28)

### ➡ 시험운영(8.16~25일) 결과 자료이관, 기능에 품질 향상이 필요하다는 의견 다수

### ● 인사회계시스템(ERP) 개통 일정 조정 사유

#### ㅣ희망이음 서비스 개시[9. 6.] 후 시스템 사용 안내  $2<sub>1</sub>$

- 사회복지시설정보시스템(w4c) 사용방법
	- ➡ (접속) 기존 시설정보시스템 계정을 사용하여 엣지 브라우저 익스플로러 모드로 접속 (기존과 동일)
	- ➡ (기능) 나의업무, 회계, 인사/급여/세무/자산, 평가관리 메뉴만 사용 가능하며, 시군구 보고, 후원관리, 이력관리 정보는 시설정보시스템에서 조회, 인쇄만 가능
- 희망이음(https://ssis.go.kr) 사용방법
	- ➡ (접속) 크롬 또는 엣지 브라우저 주소창에 접속 링크(https://ssis.go.kr)를 입력하고 본인의 공동인증서 또는 시설정보시스템 아이디/비밀번호로 로그인
	- ➡ (기능)서비스 제공, 사례관리, 후원관리, 시군구 보고 메뉴만 사용 가능

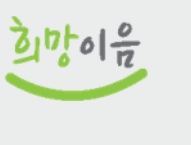

### ● 시설정보시스템 메뉴별 개통(9.6) 후 시스템 사용 방법 안내

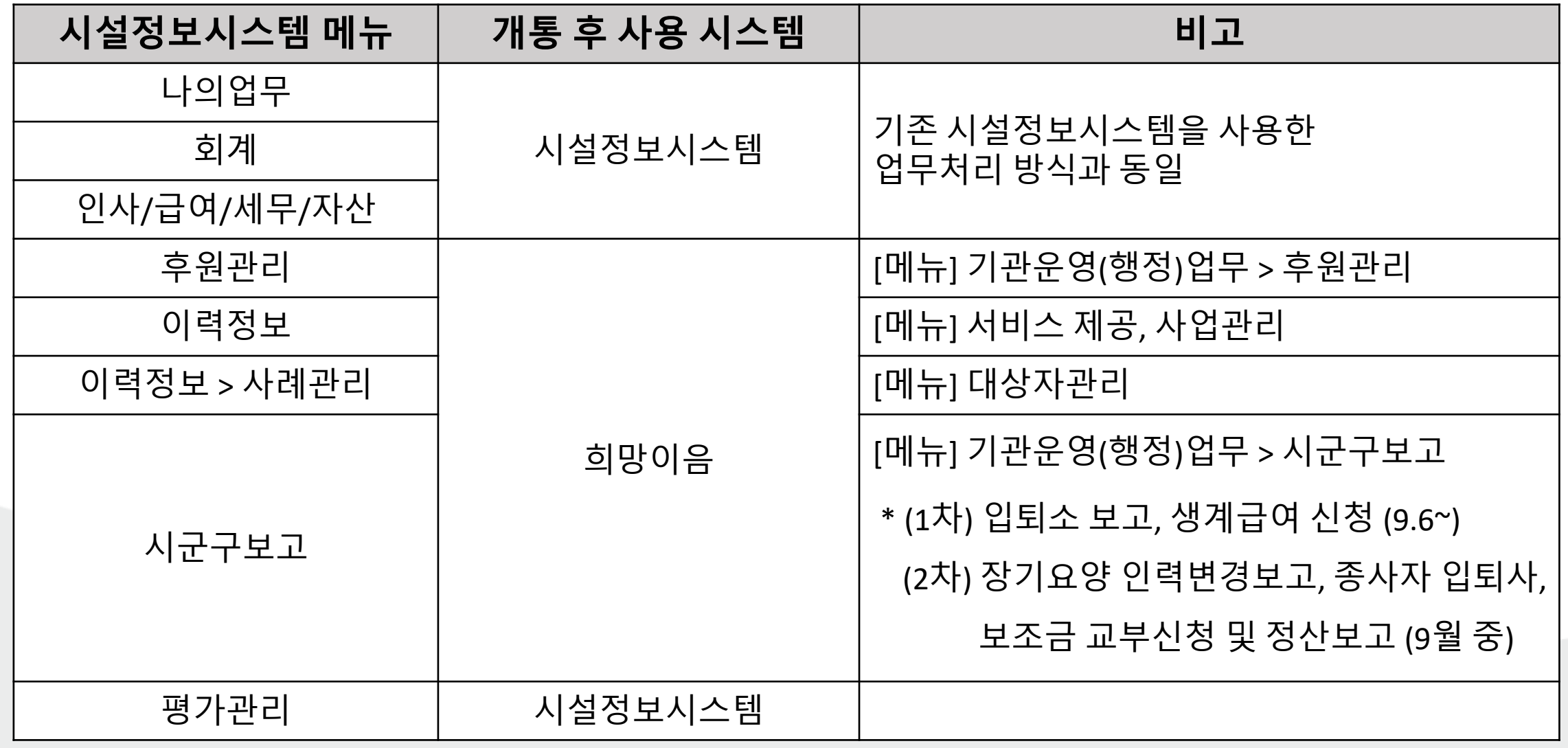

8

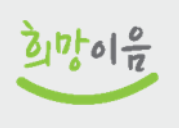

 $\Omega$ 

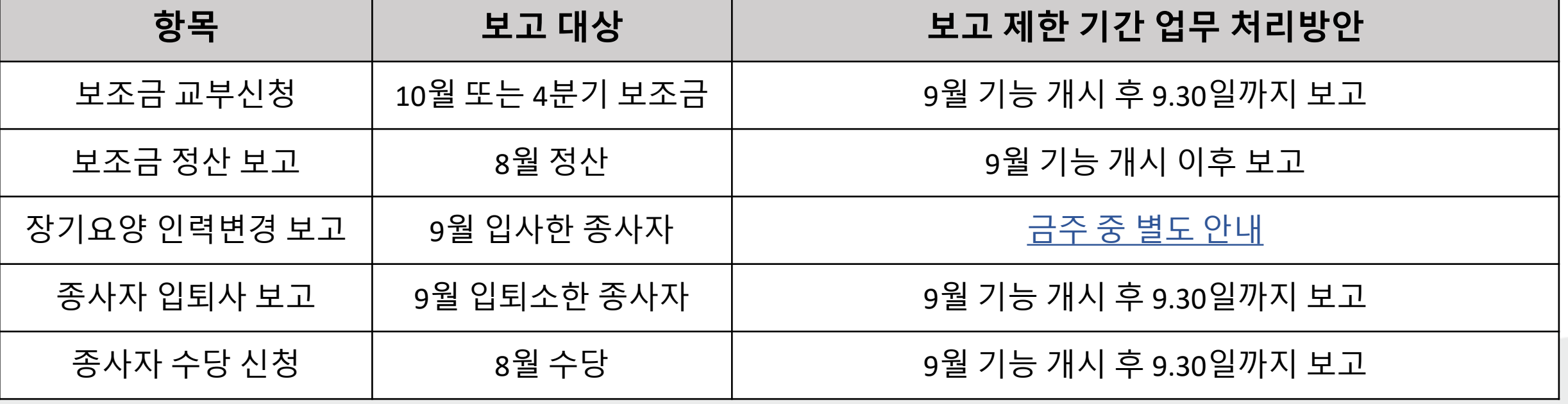

→ 9월 중 개시 대상인 시군구 보고는 개시 이후 소급하여 보고, 지자체 협조공문 발송 예정

▶ 입퇴소, 생계급여는 9월 6일부터 희망이음으로 시군구 보고 가능

### ● 시군구 보고 기능 단계적 개시에 따른 업무 처리방안

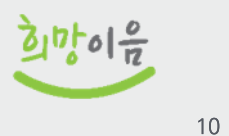

### ● 8.31.까지 사회복지시설정보시스템(w4c)에 입력된 자료를 희망이음으로 이관 및 검증 - 8. 31. 18:00 ~ 9. 6. 9:00 사회복지시설정보시스템(w4c) 사용 불가

### ● 시설정보시스템, 희망이음 서비스 개시일 : 2022년 9월 6일 (화) 09:00

● 사회복지시설정보시스템 자료입력 마감 : 2022년 8월 31일 (수) 18:00

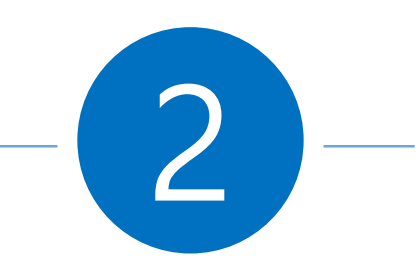

## **시스템 중단 기간 전 조치사항 안내**

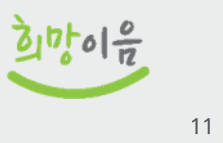

- 시스템 중단기간에는 시군구 보고가 불가하므로 9월 보조금 교부신청, 8월 입사한 종사자의 임면보고 등 8월 완료해야 하는 시군구 보고는 반드시 8월 30일까지 완료할 것
	- ➡ 행복e음도 동일 기간(8.31일 18시 ~) 중단되므로, 8월 30일까지 보고 완료해야 지자체 공무원이 8월 31일에 시군구 보고 확인 가능

※ 시스템 중단기간 대비 사전 조치사항 공문 발송하였음 『희망이음(차세대사회서비스정보시스템) 개통 전 조치사항 및 온라인 설명회 안내』(2022.8.24.) 공문 확인

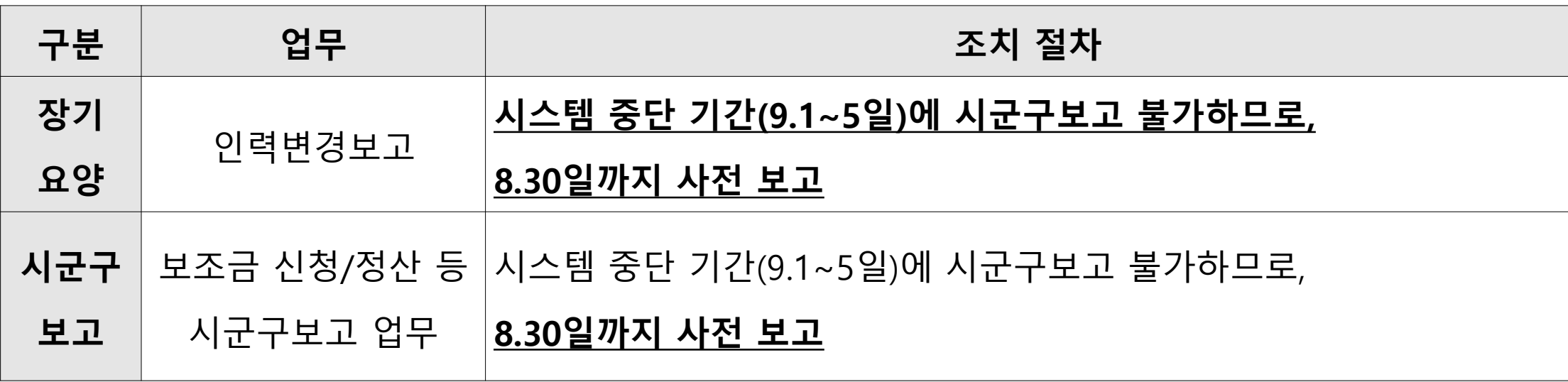

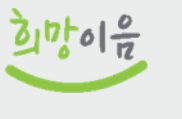

 $12$ 

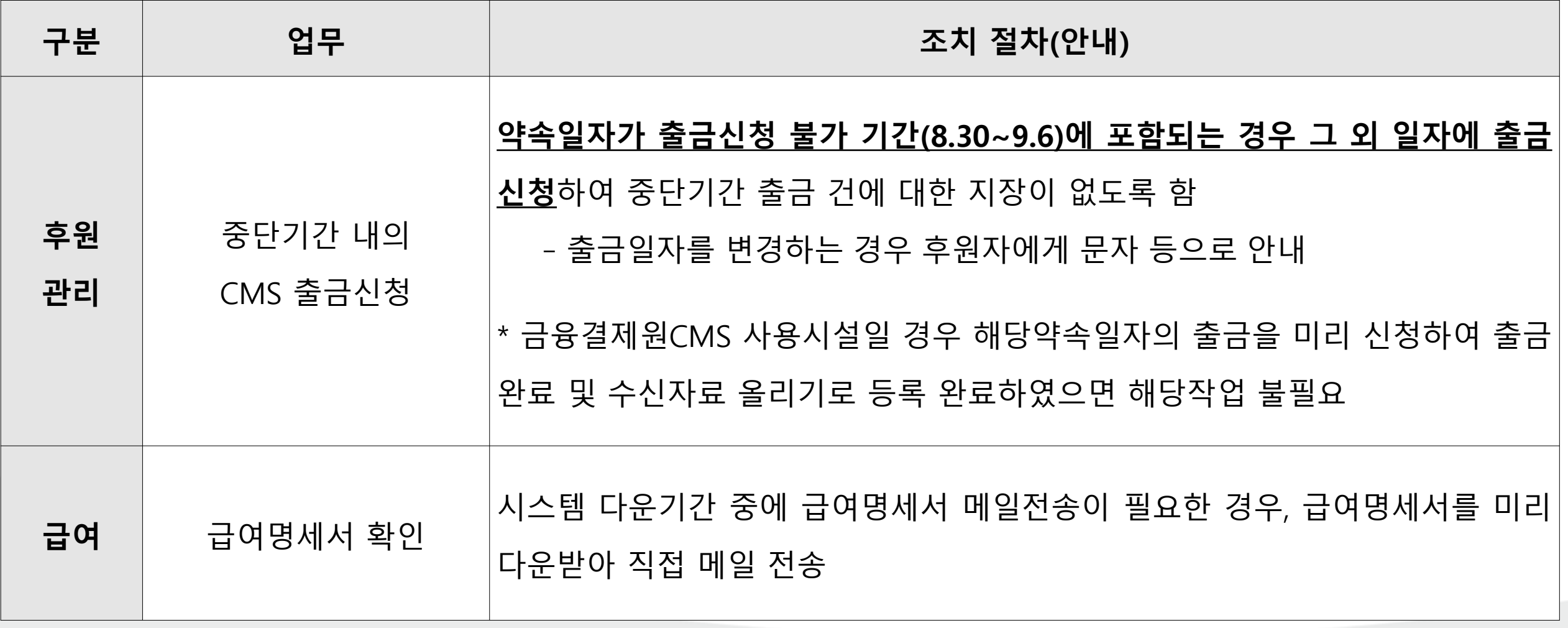

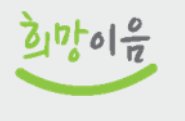

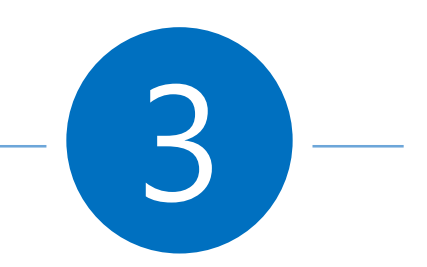

## 시스템 중단 기간 업무 처리 안내

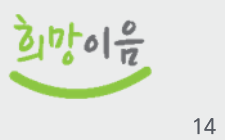

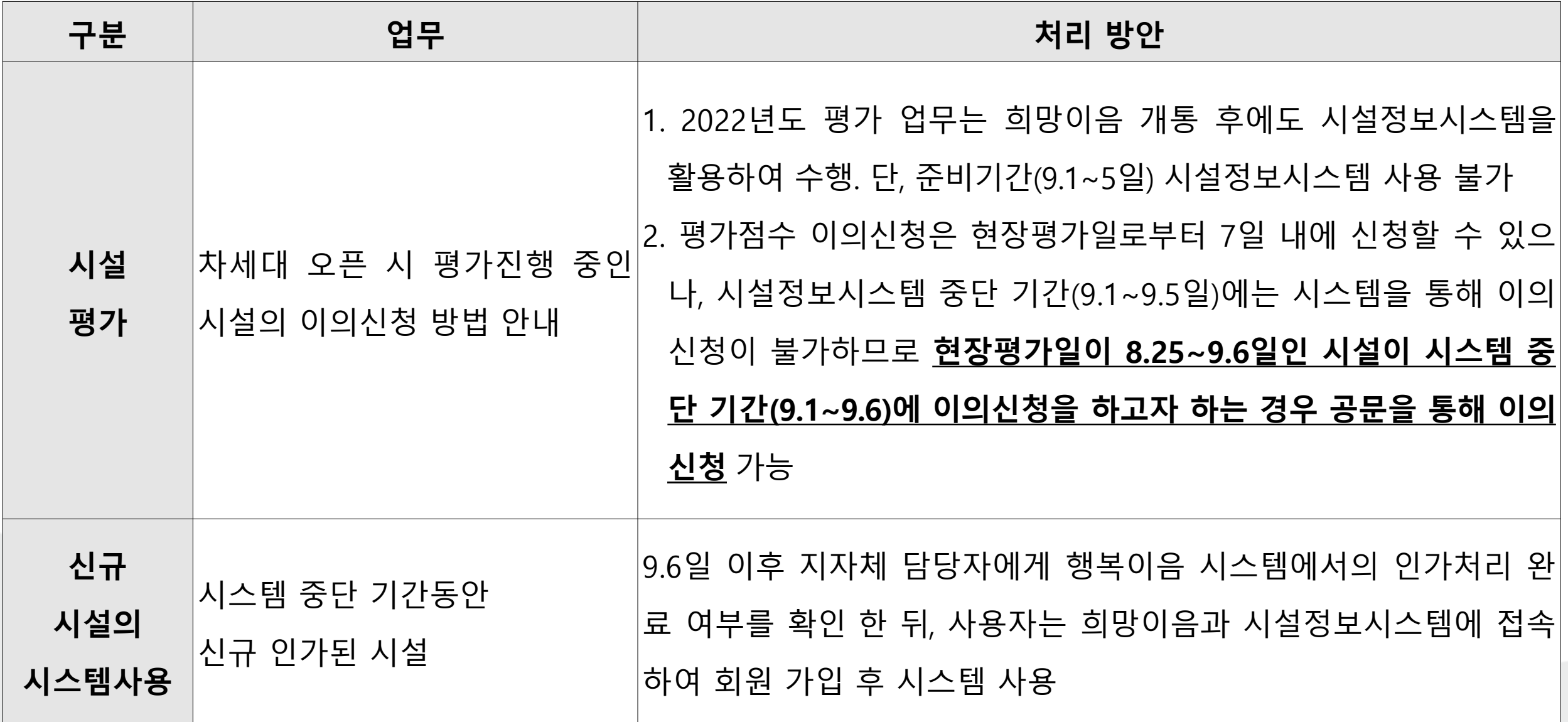

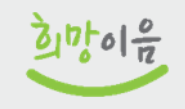

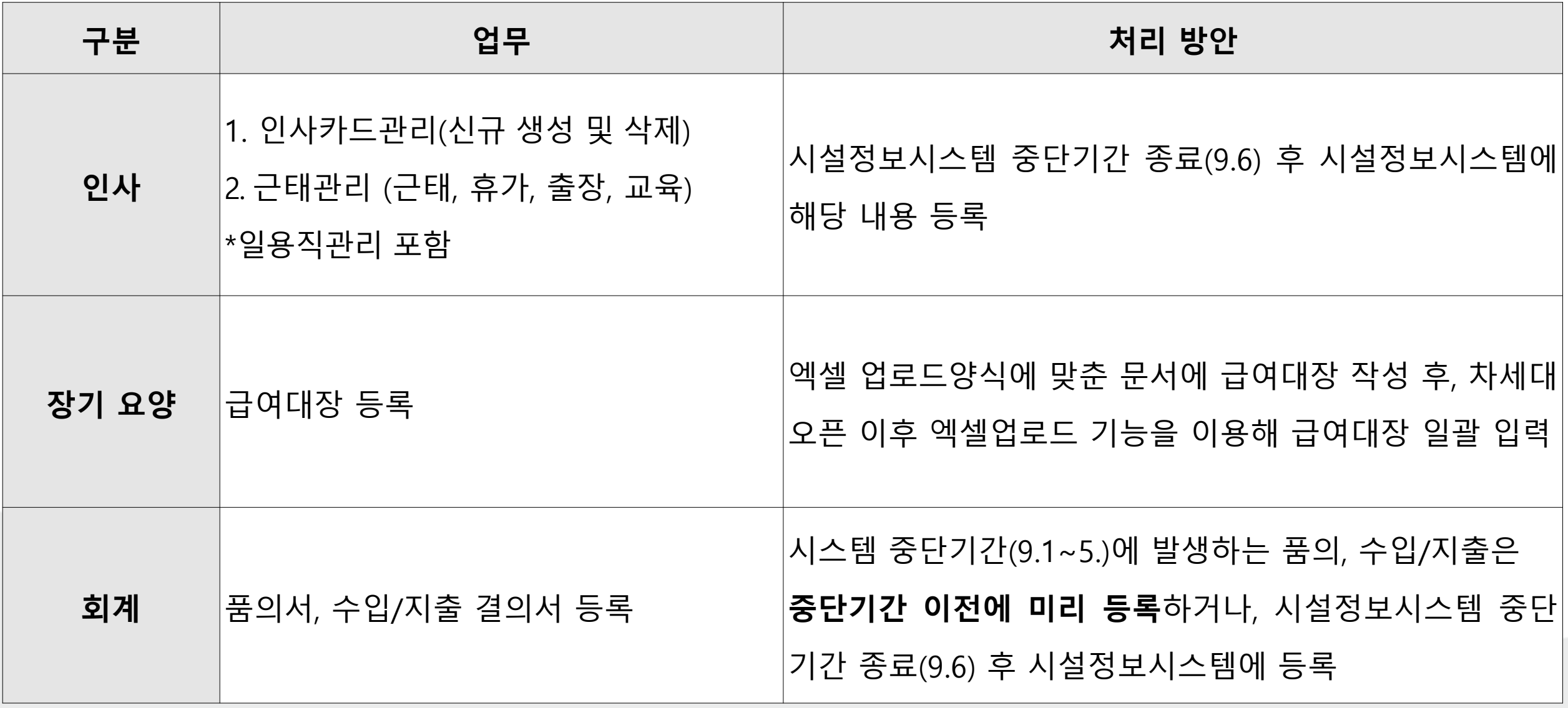

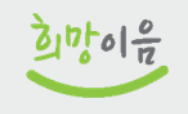

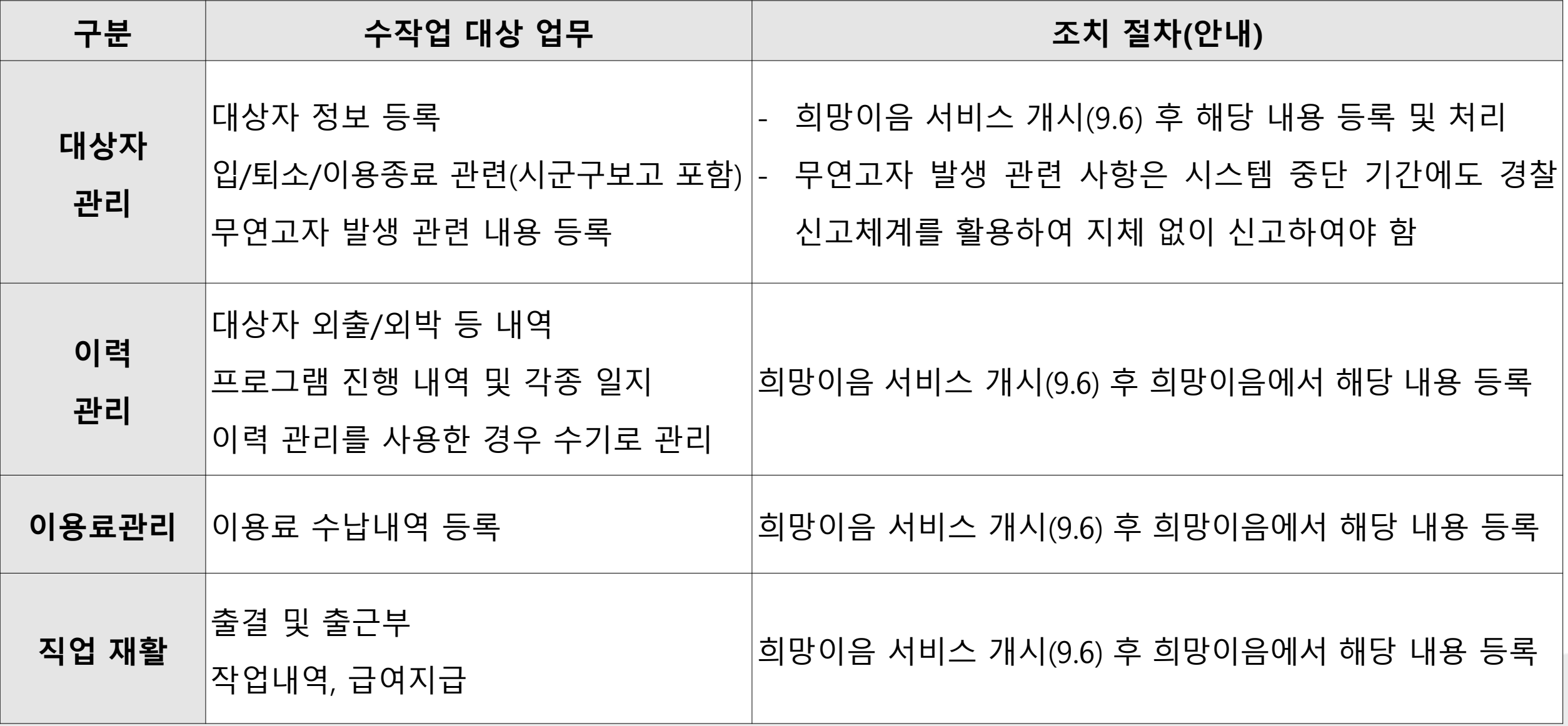

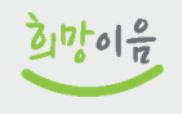

# **FAQ** 개통 관련 다빈도 질의

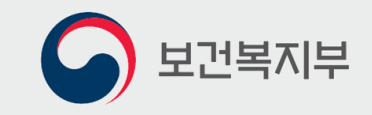

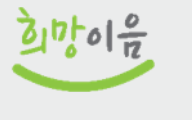

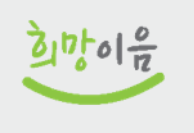

19

### ■ 자체 개발 또는 사용료를 지불하며 사용하는 민간 프로그램 자료는 이관 대상이 아닙니다.

### Q2. 시설정보시스템 외에 민간 ERP나 그룹웨어의 자료도 이관되나요?

## ➡ 희망이음으로 전환된 자료에 누락 등 오류가 있으면 희망이음 "질의하기" 기능을 사용하여 누락된 자료를 등록하여 주시기 바랍니다.

## 기관에서 별도 조치 없이 희망이음에서 현행 시스템에 있는 자료를 확인할 수 있습니다.

### ➡ 시설정보시스템 자료를 8월 31일 18시 기준으로 희망이음에 전환할 예정으로.

### Q1. 현행 시설정보시스템이나 통합 대상 시스템에 있는 자료는 없어지는 건가요?

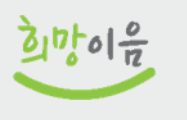

## ➡ 희망이음으로 전환한 기능은 시설정보시스템으로 업무를 수행할 수는 없지만 전환 이전까지의 자료를 확인할 수 있도록 조회용으로 운영할 예정입니다.

## ➡ 여러 사용자가 시설정보시스템과 희망이음 양쪽 시스템에 자료를 입력하면 양 시스템 간 자료 정합성을 맞출 수 없기 때문에 한쪽으로만 사용이 불가피합니다.

### \* 9.6일부터 이력관리, 후원관리, 시군구보고 시설정보시스템 사용 불가

### ➡ 희망이음으로 전환된 기능은 시설정보시스템을 사용하실 수 없습니다.

### 03. 희망이음 전환 이후에도 시설정보시스템을 사용할 수 있나요?

## **FAQ** 시스템 중단 기간(8.31~9.5) 관련 다빈도 질의

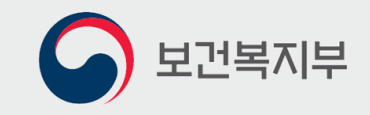

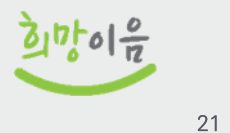

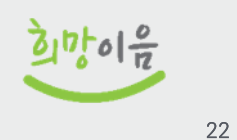

➡ 시설정보시스템은 8월 31일 18시부터 접속이 불가능합니다. 9월 6일 희망이음(차세대 시스템) 서비스 개시 후 업무를 처리하시면 됩니다.

Q2. 중단기간은 언제부터 언제까지인가요?

따라서 중단 기간에는 시설정보시스템에 있는 기능 전체 사용이 불가능합니다.

➡ 준비기간에는 시설정보시스템과 희망이음 시스템 모두 접속이 불가능합니다.

➡ 희망이음 개통(9.6) 전, 시설정보시스템에 있는 자료 전환과 검증을 위한 준비기간이 필요합니다.

Q1. 시스템 중단기간이 무엇인가요?

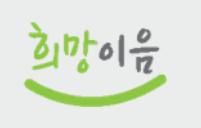

23

8월 31일에 시구구 담당자가 확인해서 승인할 수 있습니다.

※ 행복e음도 동일하게 8월 31일 18시부터 시스템이 중단되므로, 8월 30일까지 시군구 보고를 완료하셔야

8월 30일까지 시구구 보고하셔서 31일까지 승인을 받으시기 바랍니다.

➡ 따라서 9월 보조금 신청, 8월 입사자 임면보고, 8월 입퇴소자 보고 등 8월 시군구 보고는

8월 31일 18시부터 9월 6일 9시까지 시스템이 중단될 예정입니다.

➡ 또한, 지자체 공무원이 사용하는 행복e음 시스템도 동일하게

9월 6일 시스템 오픈 이후 일괄 등록하시면 됩니다.

**03. 중단기간에 업무는 어떻게 처리하나요?** 

➡ 중단기간에는 시스템 사용이 불가능하므로.

**O4. 시스템 중단기간에 지출해야 하는 항목이 있는데 결의서를 미리 작성해도 되나요?** 

- ➡ 네, 결의서는 중단기간 이전에 시설정보시스템에서 등록하고 결재 완료하시거나, 개통 이후 시설정보시스템에 중단 기간의 품의, 결의를 등록하시면 됩니다.
- ➡ 중단기간에는 시스템 접속이 안 되어 조회도 불가하므로. 중단 기간에 확인해야 하는 자료가 있으면 미리 시설정보시스템에서 다운받으시길 바랍니다.

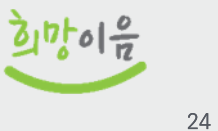

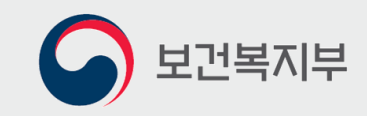

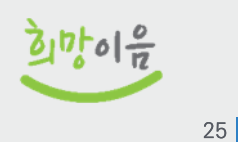

## 희망이음 질의하기 등록 방법

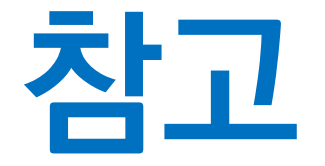

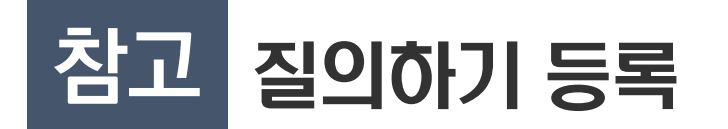

● 질의하기 등록 방법

- 사회서비스광장 〉 공지사항 〉 '질의하기' 버튼(①) 또는 우측 퀵메뉴 '질의사항' 버튼(②) 클릭
- 질의하기 목록 화면(3)으로 이동합니다.

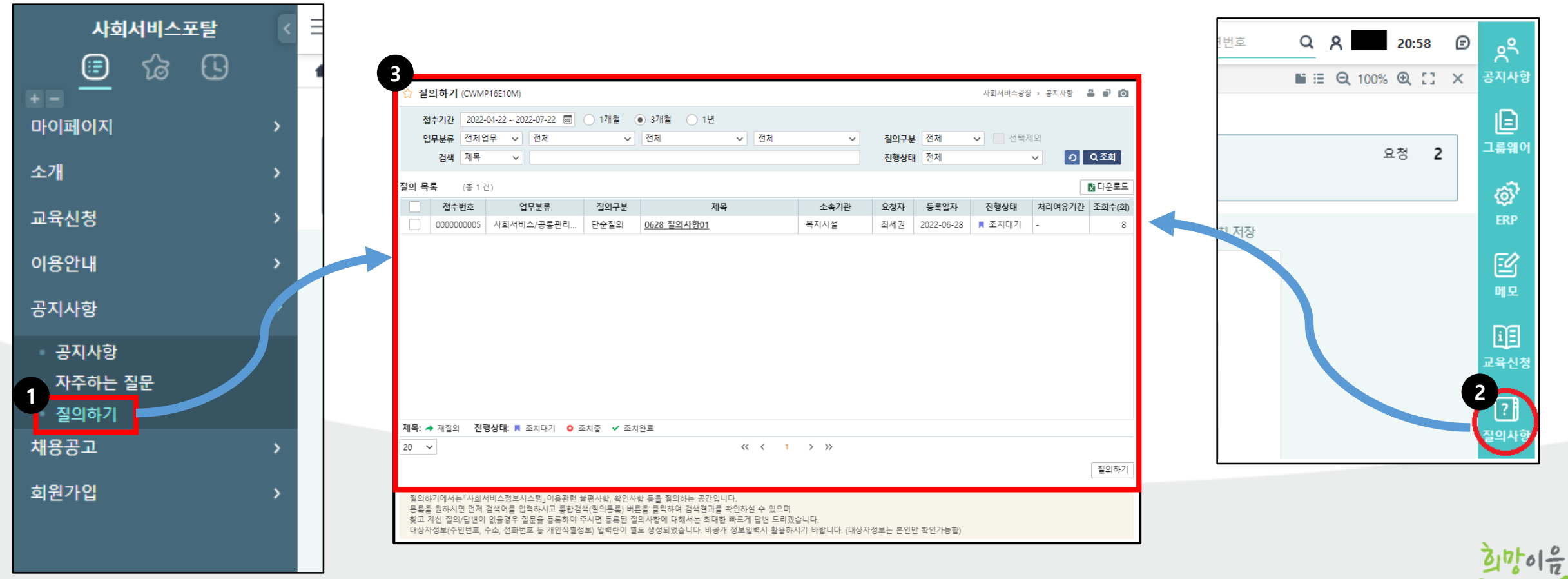

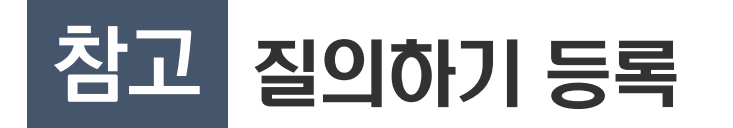

● 질의하기 등록 방법

- [질의하기] 화면에서 질의 등록하기 위해서 화면 하단의 "질의하기 버튼"(①)을 클릭합니다.
- [질의 검색] 질의를 등록하기 전 비슷한 질의가 있는지 검색(2)합니다.  $\overline{\phantom{a}}$
- [질의정보 등록] 검색 결과에도 없다면 '질의하기 등록' 버튼(3))을 클릭합니다.  $\overline{\phantom{a}}$

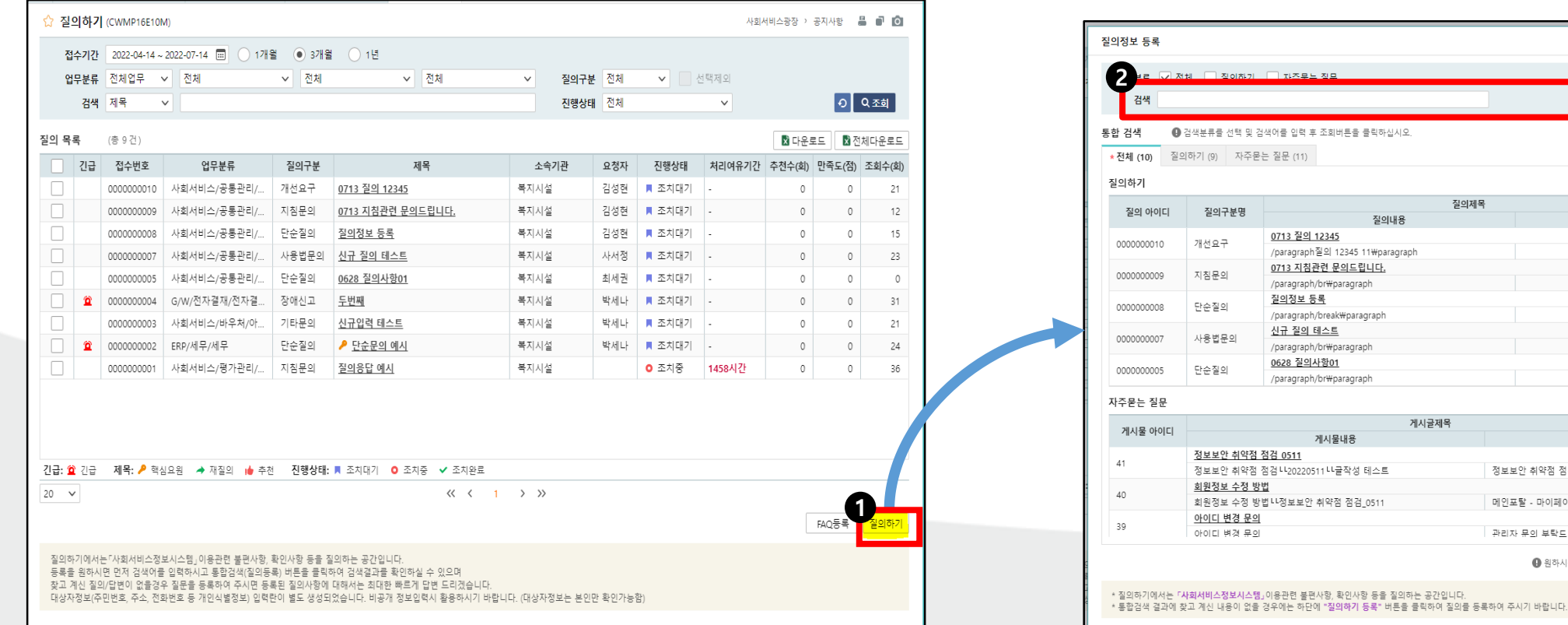

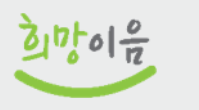

<mark>[o]</mark> 2조회

등록날짜

2022-07-13 2022-07-13 2022-07-13 2022-06-29 2022-06-28

등록자명

예비종3

신욱진

신욱진

8,

단변내용

답변내용

정보보안 취약점 점검 나글작성 테스트

관리자 문의 부탁드립니다

메인포탈 - 마이페이스에서 수정 가능합니다.

 $\bigoplus$  원하시는 내용이 검색되지 않았

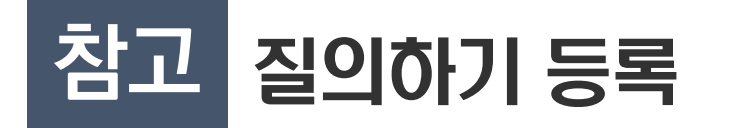

### ● 질의하기 작성 방법

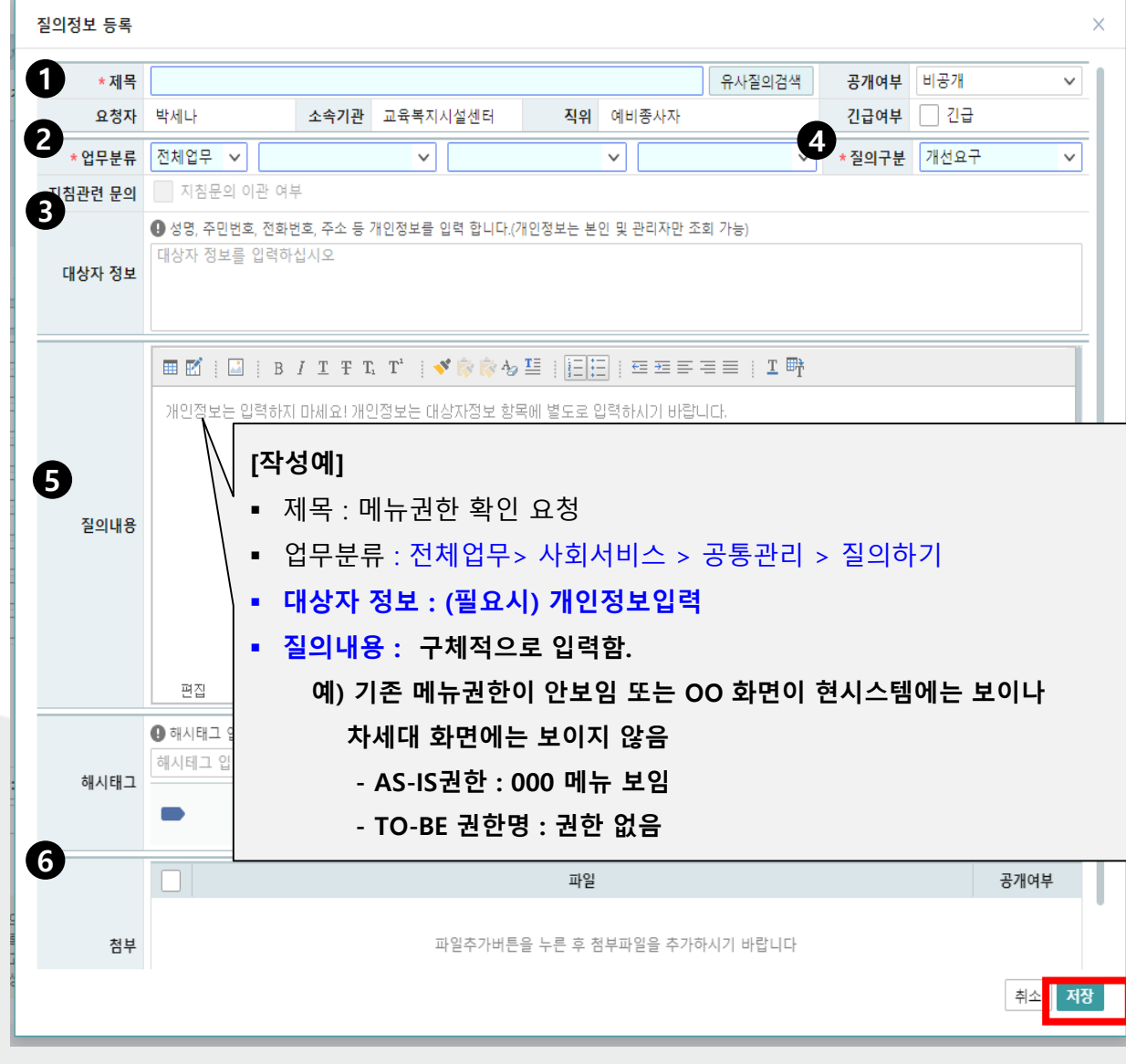

①제목 : 내용을 요약한 제목 작성

예) 인사카드 직원정보 누락

②업무분류 : 질의할 업무유형을 선택함

예) 전체업무 > ERP > 인사

- ③ 대상자 정보 : 개인정보항목관련 작성
	- ※ "질의내용"은 타인에게 공개되는 내용이므로 개인정보 는 작성하지 않아야 하고, 개인정보는 본인만 확인 가능한 "대상자 정보"에 작성해야 합니다.
- ④ 질의구분 : 개선요구/고객PC환경/교육문의/사용법 문의/ 시스템오류/자료보정/자료확인 등 <mark>택 1</mark>

⑤질의내용 : 구체적으로 작성함.

⑥첨부파일 : (선택사항) 필요시 신속한 조치를 위해 잘못된 부분이나 내용을 화면 캡쳐하여 이미지(jpg,png 등) 또는 문서(hwp,word)로 작성하여 첨부

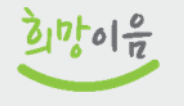

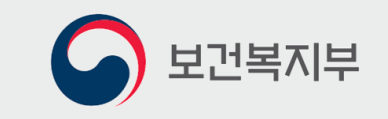

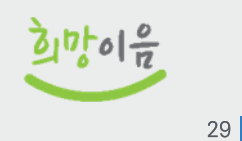

## 희망이음이 현장에 정착되기 위해서는 기관의 적극적인 참여와 시스템 활용이 중요 !!!

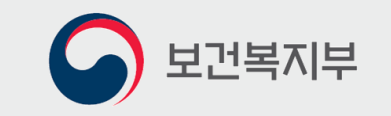

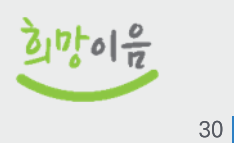

## 감사합니다!